Plug your QBee Camera into a power outlet. Power it on. Wait for 60 seconds Press the WPS Button for 2 seconds – LED blinks white.

Press the WPS Button for 2 seconds – LED blinks white.

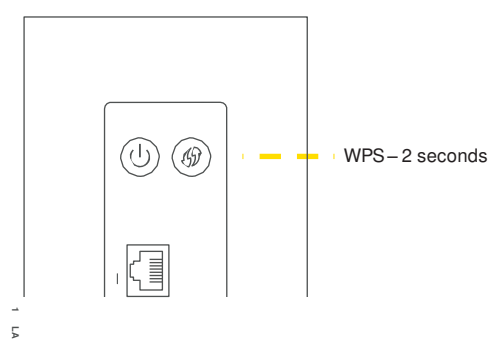

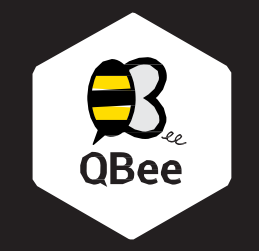

## Multi-Sensor Camera QB-MSC-FXL

Once the pairing is successful the LEDs of the Camera and Gateway change to solid white.

The Camera will appear on your mobile and/or TV screen.

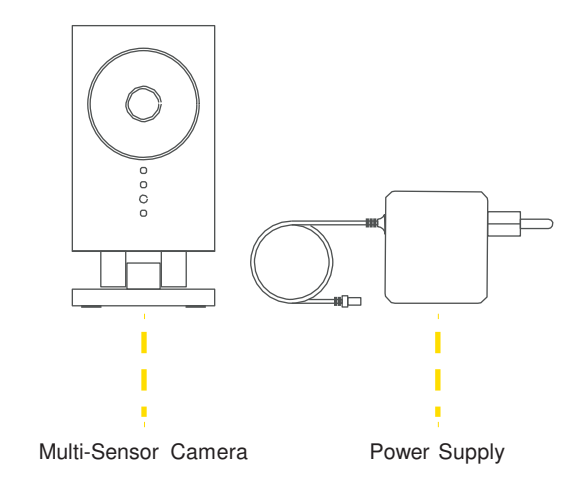

What's in the box **1** Set-up Camera **2** Connect it to Gateway Power ON/OFF  $\leftarrow$  (1)  $\left(\begin{matrix} 1 \end{matrix}\right)$   $\left(\begin{matrix} 0 \end{matrix}\right)$   $\left(\begin{matrix} 4 \end{matrix}\right)$   $\left(\begin{matrix} 4 \end{matrix}\right)$   $\left(\begin{matrix} 4 \end{matrix}\right)$   $\left(\begin{matrix} 4 \end{matrix}\right)$   $\left(\begin{matrix} 4 \end{matrix}\right)$   $\left(\begin{matrix} 4 \end{matrix}\right)$   $\left(\begin{matrix} 4 \end{matrix}\right)$   $\left(\begin{matrix} 4 \end{matrix}\right)$   $\left(\begin{matrix}$  $\mathbb{C}$  $\overline{\circ}$  $\circ$   $\circ$ 

WWW.shiftcontrolplay.com

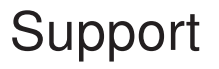

QBee support is available online at [www.shiftcontrolplay.com](http://www.shiftcontrolplay.com/)

# Troubleshooting **Support** Support **LEDs & Buttons**

Reconnect Camera

In case the Camera loses the connection to your QBee Gateway, they have to be paired with the Gateway again.

Pairing – To do so, press the WPS button of your QBee Gateway for 2 seconds. The LED on the Gateway will start blinking in white.

Then press the WPS button on the Camera for 2 seconds. The LED on the Camera will start blinking in white. When the pairing is done, the LED will light solid white.

If the pairing of the Camera does not work, please reset your Camera by pushing the WPS button for 10 seconds. This will restore your Camera to factory settings. Once the reset is complete, please repeat the Pairing process.

To contact QBee support go to

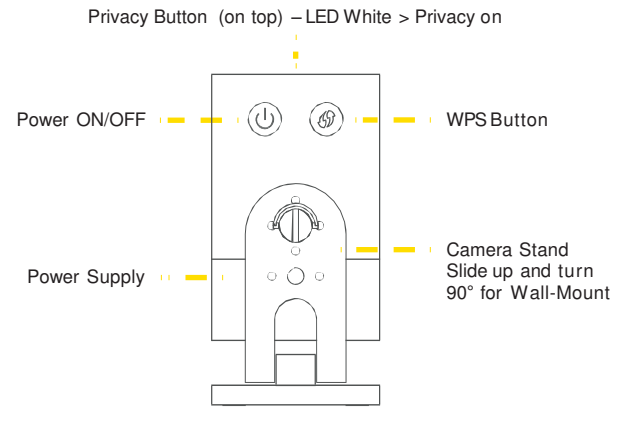

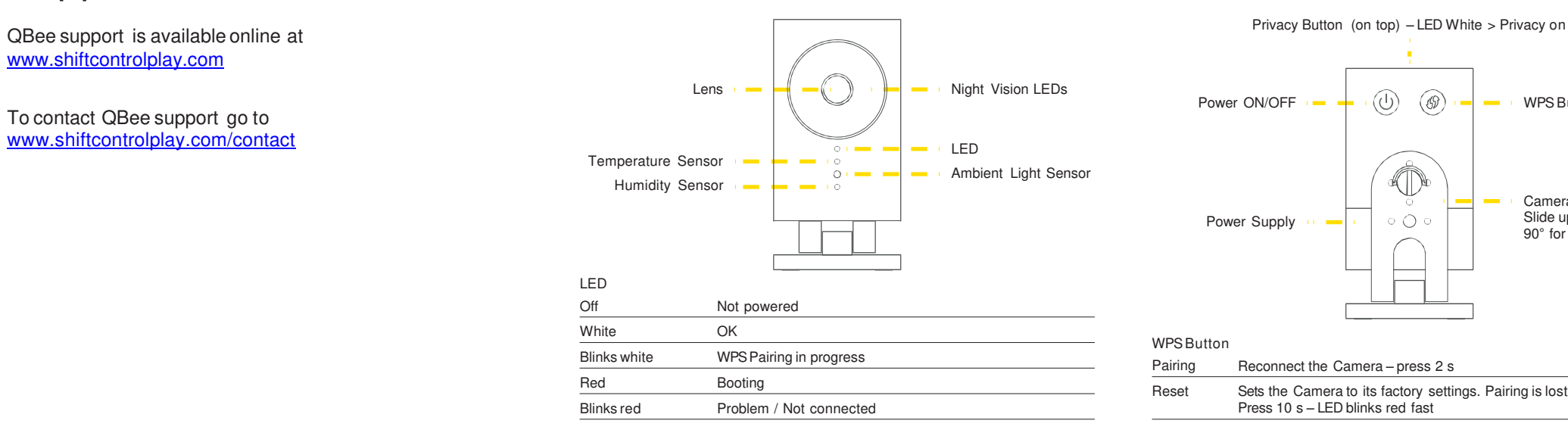

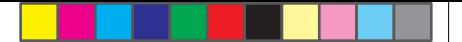

WPS Button

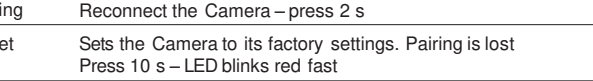

v1 – 122015

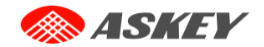